國立情華大學 **NATIONAL TSING HIJA UNIVERSITY** 

## **國立清華大學國科會 112 年度大批專題計畫注意事項**

- 一、國科會 112 年度專題研究計書補助案,自即日起接受申請,本校申請人須於 111 年 12 月 27 日(二)中午 12 點前完成線上申請, 敬請轉知教師同仁務必依 規定辦理。
	- (一) [一般研究計畫](https://rd.site.nthu.edu.tw/p/406-1006-238439,r7527.php?Lang=zh-tw)(大批)
	- (二) [新進人員研究計畫](https://rd.site.nthu.edu.tw/p/406-1006-238439,r7527.php?Lang=zh-tw)(大批)
	- (三) 2030跨世代年輕學者方案([新秀學者、優秀年輕學者、國際年輕傑出學者](https://rd.site.nthu.edu.tw/p/406-1006-238438,r7527.php?Lang=zh-tw))
	- (四) [人文學及社會科學學術性專書寫作計畫](https://rd.site.nthu.edu.tw/p/406-1006-238434,r7527.php?Lang=zh-tw)(大批)
- 二、請申請人務必於 **111 年 12 月 27(二)中午 12 點前**上傳完成,並請系所承辦人於 國科會線上做「確認」。申請期間若需狠件修改者,請直接聯絡系所承辦人 退件,以維護個人權益。(仍需於上述時間完成最後上傳,故請提早作業)
- 三、**系所交送資料,均以電子郵件逕寄**至計畫管理組淑婷([stlo@mx.nthu.edu.tw](mailto:stlo@mx.nthu.edu.tw))無 需繳交紙本,寄出後請來電確認(#35134):
- **111年12月20(二)下午3點前,請系所承辦人彙整各系所資料,繳交以下文件 (電子郵件):**
	- (一)、 **系所內計畫主持人及共同主持人ORCID清單。【本年度新增】** ([研發處網頁公告附件:](https://rd.site.nthu.edu.tw/app/index.php?Action=downloadfile&file=WVhSMFlXTm9MekV6TDNCMFlWOHhNalV3T0RaZk16UTNOell3TjE4ME1qZzFOaTU0YkhONA==&fname=DGGGSWWXYWDC4100EDLK54ICOPMOWTLOKLB0TWXSTXGDLK40KPJCFDSWLO10USOKLOTSB5YXA404TXXTXSFG3030KLRK44GCVXJD04SSNKB4PODGUSOKB5FCRKPOXX05PKNODC34ZSMOJG3514B024NKMLA1OOVSWSUS30VS20GCHHHH)Excel檔-計畫主持人員ORCID清單) 為增加本校優秀教師學術產出曝光度,拓展國際合作的空間及提升研究 影響力,並有助於學校彙整與確認各領域教師之研究資料,期能更完整 的呈現本校之研究成果,使本校在各研究領域之發展更具國際競爭力, 請教師提供ORCID ID (申請網址[https://orcid.org/\)](https://orcid.org/)。
	- (二)、 如有系所主持人為退休或屆齡,請提供相關證明文件**:**
		- 1. 簽呈 (已退休申請人)。
		- 2. 相關證明文件 (屆齡65歲之申請人聘書或延長服務證明)。
- **111年12月27(二)下午3點前繳交以下文件(電子郵件):**
	- (一)、 [系所申請名冊封面。](https://rd.site.nthu.edu.tw/app/index.php?Action=downloadfile&file=WVhSMFlXTm9MekV6TDNCMFlWOHhNalV3T0RkZk5EWXhOVE01Tmw4ME1qZzFOaTVrYjJONA==&fname=WSGGUWQK20CCOOKKLOLKWTGDPK30WT34WSJCCCGCVX050040A0A4GHUWWWOOA0OKPOCCGGOOA404NKXTFCNKTSYW34B010MK00JDNOA014EC3401GGHGCDTSRK40SS25A4NOUWLOVWTWA1A11434OKYSIHRLQPPOXWECZS54WS0045QKUSDC2115DGVWRKGDOO14WT34OPJC40MK01VXSSVSDCUSWXB4OO54VWDCWW44QLHH04HGWWMOZS30A13520UWTWGCNPQLWWQPROB4CDPOB0OOFCUWLOTSZTZXFGZSLK14TWMOA0XSSTICRK20ZTRLMLEG14NO1111)(請確實核對申請資格及件數)。
	- (二)、 各計畫申請名冊。(登入國科會「專題研究計畫線上申請彙整(新版)」> 「勾選申請案」>「預覽名冊(右上角)」>「列印名冊」僅需單位主管核

國立情華大學 **NATIONAL TSING HUA UNIVERSITY** 

章即可(不需至人事室))。

- 四、請申請人及系所承辦人配合辦理下列事項:
- (一) 申請人職稱填寫正式編制內職稱(如教授、約聘研究員),勿填榮譽職稱(如講 座、特聘教授)。並確認申請資格符合作業要點第三點之正確項款目。
- (二) 請系所承辦人再次確認申請人職稱和申請資格符合條款, 若申請人職稱錯 誤,如充許時間內請退回更正;若資格符合條款勾選錯誤,請系所承辦人直 接線上協助修正。
- (三) 申請人將屆滿 65 歲或已滿 65 歲以上,並經獲准延長服務之計畫主持人,請 系所承辦人檢附聘書影本或延長聘期年限之正式文件影本送至本組,國科會 將依審查結果及聘期決定是否核給多年期研究計畫(請提早作業)(請於 111 年 12 月 20(二)中午 12 點前繳交相關資料)。
- (四) 已退休之申請人,簽呈請敘明相關國家級榮譽或獎項及敘明「本計畫執行單 位願意提供相關空間及設備供其進行研究,並負責一切行政作業。」(簽呈: 申請人及單位主管核章,會辦計管組陳核研發處辦理)(請於111年12月20(二) 中午 12 點前繳交已決行之校內簽呈)。
- 五、研究計書如需申請購置單價新臺幣 500 萬元(含)以上之大型儀器,需另填大型 儀器申請書 CM10-1 · 並經本校相關單位主管 ( 研發長及校長 ) 簽章後, 連同 計畫申請書一併上傳。(請申請人提早將計畫書第一頁(表 CM01)、大型儀器申 請書(CM10-1)及用印簽瓣單送至本組協助核章。)(請提早作業)
- 六、國科會申請系統「首次申請研究計書」欄位,請已有申請過國科會各類研究 計畫之主持人,於填寫呈現「首次申請研究計畫」欄位畫面時,請勾選「否」 以避免後續退件增加作業流程。(請系所協助查看,如勾選有誤需退件修正)初 次申請國科會計畫之主持人,請先完成學術論理 6 小時課程後送件。
- 七、務必遵守國科會學術倫理之規定,並請計畫主持人、執行系所單位負責督導 事宜。依「國科會補助專題研究計畫作業要點」第 26 點規定,自 106 年 12 月 1 日起,
- (一) 首次申請計畫之計畫主持人及申請書內所列,首次執行國科會計畫之參與研 究人員應於申請機構函送國科會申請研究計畫之日前 3 年內, 完成至少 6 小 時之學術倫理教育課程訓練並檢附相關證明文件送申請機構備查。(登入校務 資訊系統 > 學術倫理課程系統,上傳相關證明文件備查)

國立情華大學 **NATIONAL TSING HUA UNIVERSITY** 

- (二) 計畫開始執行後所聘首次執行國科會計畫之參與研究人員,應於起聘日起 3 個月內檢附修習 6 小時之學術倫理教育課程訓練相關證明文件送申請機構備 查。(登入校務資訊系統 > 學術倫理課程系統,上傳相關證明文件備查) (學術倫理相關問題請洽本[校研究倫理辦公室](https://rec.site.nthu.edu.tw/p/405-1233-52064,c15254.php?Lang=zh-tw))
- 八、轉[知教育部有關研究倫理審查之公告,](http://rec.site.nthu.edu.tw/p/406-1233-202655,r3334.php?Lang=zh-tw)請主持人務必遵守。
- 九、申請計畫中若有共同主持人,必須全數登入於線上簽署同意才可「繳交送出」。 為避免網路交通擁塞影響申請人權益,建請申請人提早上線作業。
- 十、國科會相關辦法及表格請逕至國科會網站下載使用:國科會 > 學術研究 > 專 題研究計畫專區。(詳參「國科會補助專題研究計畫作業要點」及「國科會補助 專題研究計畫經費處理原則」)
- 十一、國科會系統電腦操作問題請逕洽資訊小組,0800-212-058,02-2737-7590。
- 十二、研發處計畫管理組各學院聯繫窗口:
- (一) 陳雅芬(#31182):電資院、科管院、半導體學院、研究中心。
- (二) 羅淑婷(#35134):工學院、人社院。
- (三) 高嘉儷(#35131):藝術學院、教育學院、師培中心。
- (四) 殷嘉蓮(#35010):理學院、生科院、原科院、清華學院、其它。
- 十三、相關附件請參[閱研發處網站。](https://rd.site.nthu.edu.tw/)

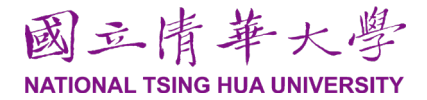

## 國立清華大學國科會 **112** 年度大批專題計畫申請名冊封面

**\_\_\_\_\_\_\_\_\_\_\_\_\_\_\_\_**院**\_\_\_\_\_\_\_\_\_\_\_\_\_\_\_\_\_\_\_\_\_\_**系**(**所**)**中心

- 1. 系所承辦人務必於**111**年**12**月**27**日**(**二**)**下午**3**點前備妥相關文件(申請名冊封面、各計畫申請名冊)以電子郵件逕寄至計畫管理組淑婷 [\(stlo@mx.nthu.edu.tw\)](mailto:stlo@mx.nthu.edu.tw)(免附紙本)。【**ORCID**清單、簽呈或延退相關證明文件請提前於**111**年**12**月**20(**二**)**下午**3**點前繳交**(**電子郵件**)**】
- 2. 名冊:系所登入國科會網站「專題研究計畫線上申請彙整(新版)」>「勾選申請案」>「預覽名冊(右上角)」>「列印名冊」僅需單位主管核章即 可(不需至人事室)。分別製作以下計畫申請名冊:「一般型研究計畫」、「新進人員研究計畫」、「新秀學者計畫」、「優秀年輕學者計畫」、 「國際年輕傑出學者計畫」、「人文學及社會科學學術性專書寫作計畫」 **(**本封面放於第一頁後依上述排列**)**。

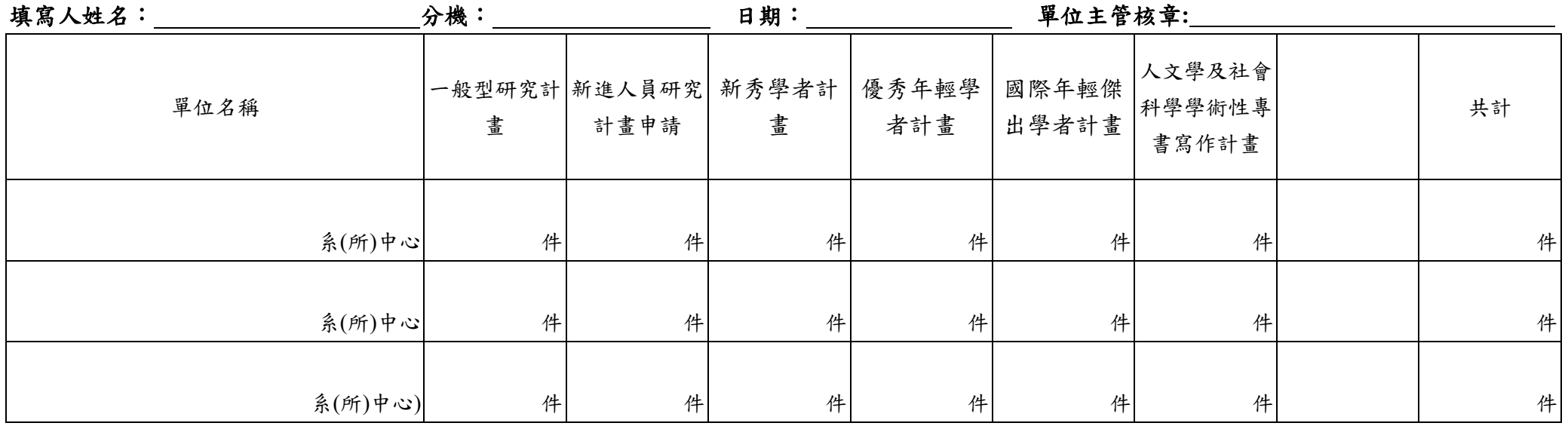

研發處計畫管理組各學院聯繫窗口:

- 陳雅芬 (#31182): 電資院、科管院、半導體學院、研究中心
- 羅淑婷 (#35134):工學院、人社院
- 高嘉儷 (#35131):藝術學院、教育學院、師培中心
- 殷嘉蓮 (#35010): 理學院、生科院、原科院、清華學院、其它

## 專題研究計畫 WWW 線上申請作業使用注意事項

- 1. 本作業適用於 Internet Explorer (IE) 6.0 以上版本之瀏覽器,惟建議使用Internet Explorer (IE) 8 版本 以上或 Google Chrome 版 本 之 瀏 覽 器 , 本 會 網 址 : https://www.nstc.gov.tw。
- 2.本系統提供專題研究計畫申請書之線上製作作業,包括表格 C001~C009 及 C014 的資料輸入、表 C010~C012 上傳和所有表格列印、所有表格的空白 Word 檔案下 載。
- 3.申請人需有本會核發之帳號(ID)及密碼(Password),方能使用線上申請系統。帳號 (ID)及密碼(Password)的取得方式為先連線至本會網站首頁,自首頁「學術研發服 務網登入」處,點選「新人註冊」,輸入申請人基本資料後按「確認」鈕:
	- (1)若本會研究人員系統已有該申請人資料,則系統會告知原帳號(ID)並取得新 的密碼(Password)。
	- (2)若系統內無申請人資料,則需輸入個人詳細基本資料後,再將顯示的「研究 人員基本資料表」列印簽名並經單位主管簽名確認後,傳真至本會資訊處 (Fax:(02)2737-7691),在收到傳真後四個工作小時內會完成身分確認且自動 寄送確認信函,以便取得您的帳號(ID)與密碼(Password)。
- 4.若申請人遺忘帳號(ID)及密碼(Password)時,請自本會首頁「學術研發服務網登入」 處,點選「忘記密碼」,輸入申請人基本資料後,點選「查詢密碼提示」, 系統將 提示原設定密碼之首尾碼,或點選「直接將新密碼 E-Mail 給我」,系統將自動寄 送更改密碼確認信函,以取得登入帳號及新密碼;若先前已開通本會簡 訊服務,亦 可點選「直接將新密碼發送簡訊給我」,系統將登入帳號及新密碼以 簡訊發送至原 登錄之行動電話門號中。
- 5.自本會網站首頁「學術研發服務網登入」處,身份點選「研究人員及學生登入」,輸 入申請人之帳號(ID)及密碼(Password)後進入「學術研發服務網」,在「學術獎 補助申辦及查詢」項下選取「專題計畫」類別,點選「專題研究計畫」,在新視 窗中點選要申請之專題計畫類別後,進入個人基本資料畫面,確認後即進入本系統 之「主畫面」,從主畫面視窗上點選「新增」,即可新增一筆申請計畫。
- 6.申請書製作完畢後,按「繳交送出」會列出所有已完成登錄及上傳的表格及相關 附件,經申請人確認無誤後按「繳交確認」。該筆計畫一旦按「繳交確認」後, 所有資料會自動傳送至申請機構,此時申請人即無法再作任何修改,除非請申請 機構之彙整人員在電腦上按「退件」鈕,申請人方得再進入本系統修改該筆計畫。 修改 完畢後必須再重新列印申請表並按「繳交送出」至申請機構。
- 7.申請人將所有申請資料完成登錄及上傳,經申請機構彙整人員審核無誤後即可透 過 申請機關「申請計畫線上彙整作業」將申請人之專題研究計畫申請案線上製作 所產 生之相關資料傳送至本會,方完成專題研究計畫申請作業。
- 8. 為避免網路交通擁塞,請申請人於本會或申請機構規定之期限前提早上線使用。